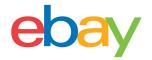

# **Seller Hub Reports Guide**

## **Copyright statement**

Copyright © 2021 eBay Inc. All rights reserved.

The eBay logo and experience are trademarks of eBay Inc. All other brand and product names are trademarks of registered trademarks of their respective owners.

### **Document information**

Version 1.0.0

Date: April 2021

# **Company Information**

eBay Inc. 2125 Hamilton Ave. San Jose, CA 95125 USA

Phone: 408.558.7400

### **DOWNLOADABLE REPORTS**

Download your Orders, Listings and you scheduled **reports** to get a broad view of your business. If you have prior sales, you can start with downloading your entire reports history, keeping track of your orders, and schedule them to be generated at your preferred frequency. Reports are useful for record-keeping, auditing and order fulfillment, thus learning more about your business.

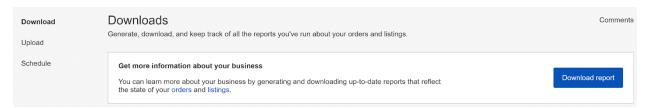

## **Orders Reports**

- Each Orders Report that you download contains data organized into columns with headers that identify the type of information in each column. Your computer system and Seller Hub Reports can recognize and interpret the data fields.
- The Orders Reports will have each sale you have made in your selected date range. These reports are: All Orders; Awaiting Payment; Awaiting Shipment; Awaiting Shipment overdue; Awaiting shipment = ship within 24 hours; Awaiting expedited shipment; Paid and Shipped; Paid awaiting your feedback and Shipped awaiting your feedback.
- These reports do not contain data about returns or refunds. Shipped; Paid and awaiting your feedback and Shipped and awaiting your feedback. These reports do not contain data about returns or refunds.
- Order fulfillment can be accomplished by using "Add order tracking and shipping info".
- Inventory can be tracked by downloading a Listings Report.

| Order Report name           | What's it For                                                                                                    |  |
|-----------------------------|----------------------------------------------------------------------------------------------------|--|
| All Orders                  | All and present orders in the system regardless of their status                                                                                                    |  |
| Awaiting Payment            | When a buyer chooses to pay with the Buy-It-Now option but doesn't actually pay, this report will include these orders. Once eBay Payments launches fully, this report may no longer be valid.  eBay does not recommend that you fulfill your order until you've received payment from the buyer. |  |
| Awaiting Shipment           | Paid orders that are pending shipment                                                                                                    |  |
| Awaiting Shipment - overdue | Paid orders that are pending shipment and that have passed the marked handling time, defined by the created listing.                                                                                                    |  |

| Awaiting Shipment - ship within 24 hours | High priority orders that are required to be shipped within 24 hours.                                                                                                    |
|------------------------------------------|----------------------------------------------------------------------------------------------------|
| Awaiting expedited shipment              | High priority orders that were marked as needing to be shipped with expedited shipping (i.e priority mail)                                                                                                    |
| Paid and Shipped                         | All orders that have been paid and have been shipped. This report should be used to validate shipments, in case of double checking order fulfillments and or resolving disputes.                                                                                                    |
| Paid and awaiting your feedback          | All orders that have been paid and awaiting the seller's feedback. Providing feedback will help you build trust and good will with your buyers.                                                                                                    |
| Shipped and Awaiting feedback            | Orders that have been shipped and that are awaiting feedback from the buyer. When buyers provide feedback, this helps to build trust with other buyers who see your seller profile.  Once you receive feedback from the buyer, we recommend that you provide feedback on your transaction with them after you have updated tracking information. |

#### **Steps to download Orders Report:**

- 1. Go to the **Reports tab** in the Seller Hub.
- 2. Select **Download** on the left-hand side

Download
Upload
Schedule

3. Select the **Download report** button.

Download report

4. Select report source. (i.e Orders)

| 5. | Select the <b>Orders</b> radio button                                                                                                    | X Download season Select report source Select report Source Orders Listings Type Select report type Select report source  Orders  Orders | Done -   |
|----|----------------------------------------------------------------------------------------------------|----------------------------------------------------------------------------------------------------|----------|
| 6. | Select the <b>report type</b> (i.e. Paid and shipped)                                                                                                    | Select report type Done                                                                                                    |          |
|    |                                                                                                    | ○ All orders                                                                                                    |          |
|    |                                                                                                    | Awaiting payment                                                                                                    |          |
|    |                                                                                                    | Awaiting shipment                                                                                                    |          |
|    |                                                                                                    | Awaiting shipment - overdue                                                                                                    |          |
|    |                                                                                                    | Awaiting shipment - ship within 24 hours                                                                                                 |          |
|    |                                                                                                    | Awaiting expedited shipment                                                                                                    |          |
|    |                                                                                                    | Paid and shipped                                                                                                    |          |
|    |                                                                                                    | Paid - awaiting your feedback                                                                                                    |          |
|    |                                                                                                    | Shipped - awaiting your feedback                                                                                                    |          |
| 7. | Select date range (i.e. today, this week)                                                                                                    | Date range Done                                                                                                    |          |
|    |                                                                                                    | ○ Today                                                                                                    |          |
|    |                                                                                                    | Yesterday                                                                                                    |          |
|    |                                                                                                    | This week     Last week                                                                                                    |          |
|    |                                                                                                    | This month                                                                                                    |          |
|    |                                                                                                    | _ Last month                                                                                                    |          |
|    |                                                                                                    | Last 90 days                                                                                                    |          |
| 8. | Click the <b>Download</b> button                                                                                                    | Download                                                                                                    |          |
| 9. | Look for your <b>Download</b> link under the <b>Action</b> column.                                                                                                    | Status                                                                                                    | Action   |
|    | Additional Control of the Control of the Control of | Otatus                                                                                                    | AGUOTI   |
|    |                                                                                                    | Completed                                                                                                    | Download |

# **Listings Reports**

This section explains how to generate a report that shows all of your active listings.

The Active listings report provides you a view of all your current listings still selling on eBay. This report will include the following columns: Item number, Title, Variation, Custom label, Available quantity, Format, Currency, Start price, Buy It Now price, Reserve price, Current price (figure), Sold quantity, Views (future), Watchers, Bids, Start Date, End date, eBay category 1 name, eBay category 1 number, eBay category 2 name, eBay category 2 number, Condition, eBay Product ID (ePID), Listing site

| Column name                                                                                                    | What is it?                                                                                                    |  |
|----------------------------------------------------------------------------------------------------|----------------------------------------------------------------------------------------------------|--|
| Item number                                                                                                    | eBay-specified 12-digit number assigned to any listing located in the upper right corner of the listing description.                   |  |
| Title This is the primary name that appears in the search results and on the lift for an item.                                                                                       |                                                                                                    |  |
| Variation  Also called multi-SKU, this field identifies multiple variants of the same sproduct (such as colors or sizes. Variation helps to define products in actitem specifics.    |                                                                                                    |  |
| Custom Label  A seller-defined unique value for each product (SKU codes). Not required but be extremely useful in managing inventory                                                 |                                                                                                    |  |
| Available quantity Number of remaining items for a specific listing at the time of the download report, after any sales.                                                             |                                                                                                    |  |
| Format                                                                                                    | Listing format will be either Auction-style (buyers place bids) or Fixed Price (seller sets the price) See Selecting a selling format. |  |
| Currency                                                                                                    | Represents the monetary system in which you want to list your items.                                                                   |  |
| Start price                                                                                                    | Price at which bidding starts for an Auction-style listing. If the listing is in Fixed Price format, this is the item listing price.   |  |
| Buy It Now price                                                                                                    | Price required to immediately buy an auction-style format item. Once buyer enters the amount, it will immediately end an auction       |  |
| Reserve price                                                                                                    | Bid amount that is required to be met before an item will sell. The value must be greater than zero. <b>Additional fees apply</b> .    |  |
| Current price (figure)  Current bid amount for an auction-style listing or current price for a Fixed Price listing. For Fixed Price listings this price may include any sale prices. |                                                                                                    |  |

| Sold quantity             | Number of items that have been sold at the time of the download.              |  |
|---------------------------|-------------------------------------------------------------------------------|--|
| Views (future)            | Number of people that viewed the listing.                                     |  |
| Watchers                  | Number of users watching the item.                                            |  |
| Bids                      | Number of bids on an Auction-style listing.                                   |  |
| Start Date                | Date on which the listing was started. For example 25-Mar-21 10:57 PDT        |  |
| End date                  | Date on which the listing ended. for example May-01-21 10:57:24 PDT           |  |
| eBay category 1 name      | Last leaf name in eBay <u>category</u> tree, which is selected by the seller. |  |
| eBay category 1 number    | Numeric ID of the category where the item is to be listed,                    |  |
| eBay category 2 name      | Last leaf name in eBay category tree, which is selected by the seller.        |  |
| eBay category 2 number    | Numeric ID of the category where the item is to be listed.                    |  |
| Condition                 | Used to describe the state and appearance of an item.                         |  |
| eBay Product ID<br>(ePID) | eBay product ID number comes from eBay catalog if used for this item.         |  |
| Listing site              | Represents the site where you listed your item.                               |  |

#### **Steps to download Listings Reports:**

- 1. Go to the **Reports tab** in the Seller Hub.
- 2. Select **Download** on the left-hand side

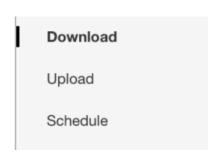

3. Select the **Download report** button.

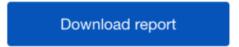

- 4. Select report source. (i.e Listings)
- 5. Select the Listings radio button

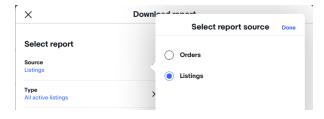

6. Select the **report type** (i.e. All active listings)

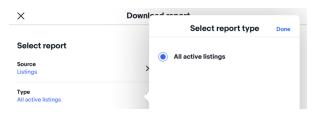

- 7. Select date range (i.e. today, this week)
- 8. Click the **Download** button.

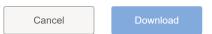

Look for your **Download** link under the **Action** column.

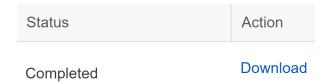

# **Scheduling automated Reports:**

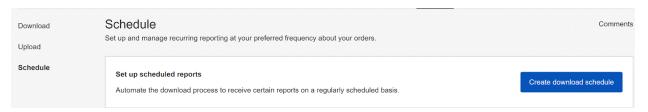

- Set-up and manage recurring reports of your orders at your preferred frequency. You should use
  the schedule feature when trying to specify which reports will be automatically
- Max number of scheduled reports
  - o You will only be able to display a maximum number of 25 reports. You will need to delete an existing report to be able to create a new one.
- Download a scheduled report by choosing the orders, the type, frequency and run time. You can also modify existing scheduled reports.

#### **Steps to Schedule an Orders Report**

- 1. Go to the Reports tab in Seller Hub.
- 2. Select **Schedule** on the left-hand side.

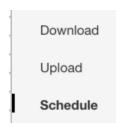

3. Select the Create download schedule button.

Create download schedule

4. Choose **Orders** from the **Source** options.

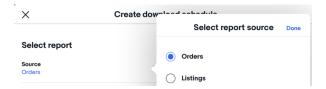

- 5. Select the **Type** of report you want to schedule (e.g. All orders, Awaiting Shipment, etc.).
- 6. Select the **Frequency** of your reports (Hourly, Daily, Weekly or Monthly).
- 7. Select a Run Time.
- 8. Select an **Ends on date** of the report or select **No end date**.
- 9. Select Save.

#### **Updating existing scheduled reports**

1. Find the report you want to edit in the Scheduled section.

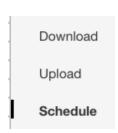

2. Click **Edit** under the Action column (or **Delete** if you want to remove it completely).

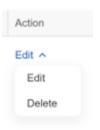

3. Select your **Frequency Run time and Ends** on option. Click **Save.** 

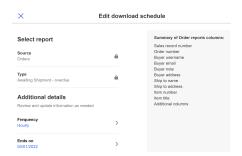

| DOWNLOADABLE REPORTS                |    |
|-------------------------------------|----|
| Orders Reports                      | 3  |
| Steps to download Orders Report:    | 2  |
| Listings Reports                    | 6  |
| Steps to download Listings Reports: | 8  |
| Scheduling automated Reports:       | g  |
| Steps to Schedule an Orders Report  | g  |
| Updating existing scheduled reports | 10 |